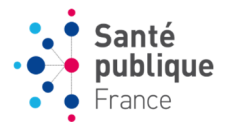

## **Avril 2023 : DO Tuberculose. Liens dans les courriels. A l'intention des CLAT, ARS, CNR et déclarants**

Lorsque vous recevez un mail informatif venant d'e-DO (nouvelle déclaration à classer pour une ARS, nouveau dossier attribué à un CLAT, demande de complément pour un déclarant, notification d'une TB MDR pour le CNR, etc..), vous pouvez cliquer sur le lien présent dans le mail.

- Si vous êtes **déjà connectés à e-DO** sur votre navigateur par défaut (Chrome, Mozilla, etc.) sur votre profil adapté (c'est-à-dire connecté avec un profil ARS, ou CLAT, ou CNR ou titulaire déclarant), vous arrivez directement sur la page relative à l'objet du mail (par exemple une fiche à classer pour une ARS, un dossier attribué pour un CLAT, etc.).
- Si vous **n'êtes pas encore connectés à e-DO** sur votre navigateur par défaut, vous allez voir apparaitre très fugacement une page d'information, puis vous serez redirigé automatiquement vers la page de connexion. Vous pourrez alors cliquer sur "J'accède à mon compte" et renseigner votre code porteur. Vous arriverez alors sur la page d'accueil, et très fugacement encore, vous serez redirigé automatiquement sur la page relative à l'objet du mail.

**Attention** : si votre profil ARS/CLAT/CNR n'est pas votre profil favori, le lien fourni ne pourra pas fonctionner. Nous vous conseillons d'indiquer vos profils ARS, CLAT ou CNR en favori (petite étoile à la droite du tableau dans l'affichage du profil en cliquant d'abord sur "Changer de profil" en haut et à droite de l'écran, voir ci-dessous).

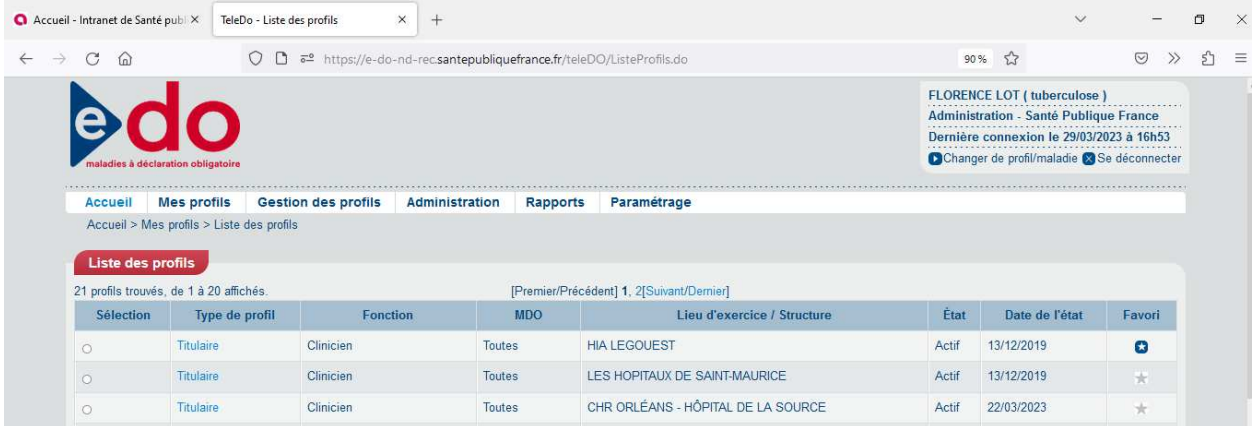